# Searching for scientific resources – tips & tricks

Xenia Daniela Poslon

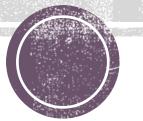

# What are you looking for

- Keywords, references
- Wikipedia & other resources to gain general knowledge about the studied topic
- Once you more or less know what you're looking for:

**Google Scholar** is your new best friend (scholar.google.com)

#### "Stand on the shoulders of giants"

 Resources that have the link on the right side are free to download (but you can also try to access the other ones, sometimes with your faculty email)

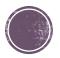

### Access to scientific resources

- If you're living in Mlyny or sitting in a faculty library, you don't have to worry about it
- If you want to have full access in your home as well, you need to set up proxy server. Follow the instructions on this page:

http://www.kmap.sk/files/vzdialpristup2.pdf

 Here is the list of all the databases that UK provides access to: <u>https://uniba.sk/o-univerzite/fakulty-a-dalsie-sucasti/akademicka-kniznica-uk/externe-informacne-zdroje/</u>

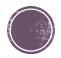

# University libraries

Súborný online katalóg UK:

http://alis.uniba.sk:8088/search/query?theme=Katalog

Username & password are the same – ISIC number

Univerzitná knižnica:

https://www.ulib.sk/sk/

You need to register in person in Venturska street (only 3e per year)

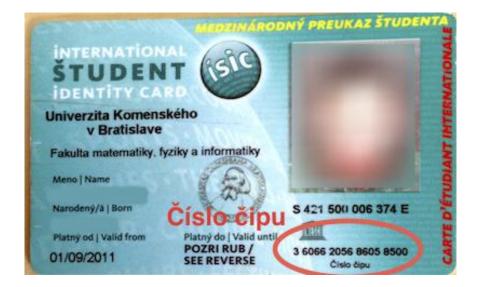

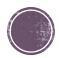

### Other resources

<u>http://gen.lib.rus.ec/</u> - Library Genesis

Great for books, handbooks, but papers and journals as well

- Uloz.to
- Google books (but they appear in google scholar as well)
- & you can always email the authors of the paper, they will be proud to share their work <sup>©</sup>

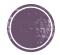

## Good luck writing ③

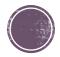